## 5.3.0 Gambas – Konsole

Gambas bietet ausgezeichnete Möglichkeiten, grafische Benutzeroberflächen (GUI - Graphical User Interface) für Konsolen-Programme zu entwickeln. Am Beispiel des Projekts 'gui\_gnuplot' wird ein GUI für das Konsolen-Programm 'gnuplot' vorgestellt und gezeigt, wie man mit dem Compiler das Projekt kompiliert, ein lauffähiges Programm mit dem Archiver generiert sowie den Interpreter einsetzt, um das Programm für die Benutzeroberfläche zu starten.

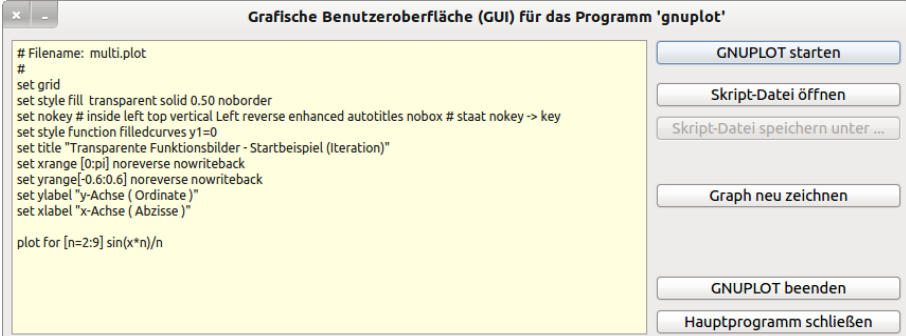

Abbildung 5.3.0.1: GUI für das Konsolen-Programm 'gnuplot'

Wenn Sie den Gambas-Interpreter *gbx3* in einem Terminal mit der Option *-e* aufrufen, dann können Sie einen als Parameter übergebenen Ausdruck auswerten und sich das Ergebnis anzeigen lassen. Wie Sie einen Gambas-Ausdruck auswerten und auf welche Besonderheiten Sie bei den Gambas-Ausdrücken achten müssen wird im Kapitel 5.3.2 beschrieben.

```
hans@linux:\sim$ gbx3 -e 2*(3+log(2))
7,38629436112 
hans@linux:\sim$ gbx3 -e sin(rad(30))
bash: syntax error near unexpected token `(' 
hans@linux:\sim$ gbx3 -e "sin(rad(30))"
0, 5
```
Wie Sie *Gambas-Programme mit Parametern* in einer Konsole starten wird Ihnen im Kapitels 5.3.3 vorgestellt.